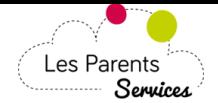

#### **LES PARENTS SERVICES AIDE A L'UTILISATION DU PORTAIL FAMILLE**

# *1) CONNEXION*

N'oubliez pas de lire les actualités rédigées par la collectivité à votre intention. Saisissez vos 2 codes d'accès au site "les-parents-services" puis cliquez sur le bouton connexion Les Parents Services Ville de Démo... Au fil de l'actualité Connexion Découvrez le nouveau look ! Code enfant Pour la rentrée, votre portail Les-Parents-Services s'adapte aux smartphones. Les Parents Code payeur Services<sup>, i</sup> Cliquez pour accéder au téléchargement du mode d'emploi. En savoir plus. Bon à savoir Les parents services édité par Mezcalito

# *2) LE PLANNING*

Cochez ou décochez les dates, puis cliquez sur le bouton Valider mes modifications Après avoir validé, un récapitulatif affiche les **modifications enregistrées**.

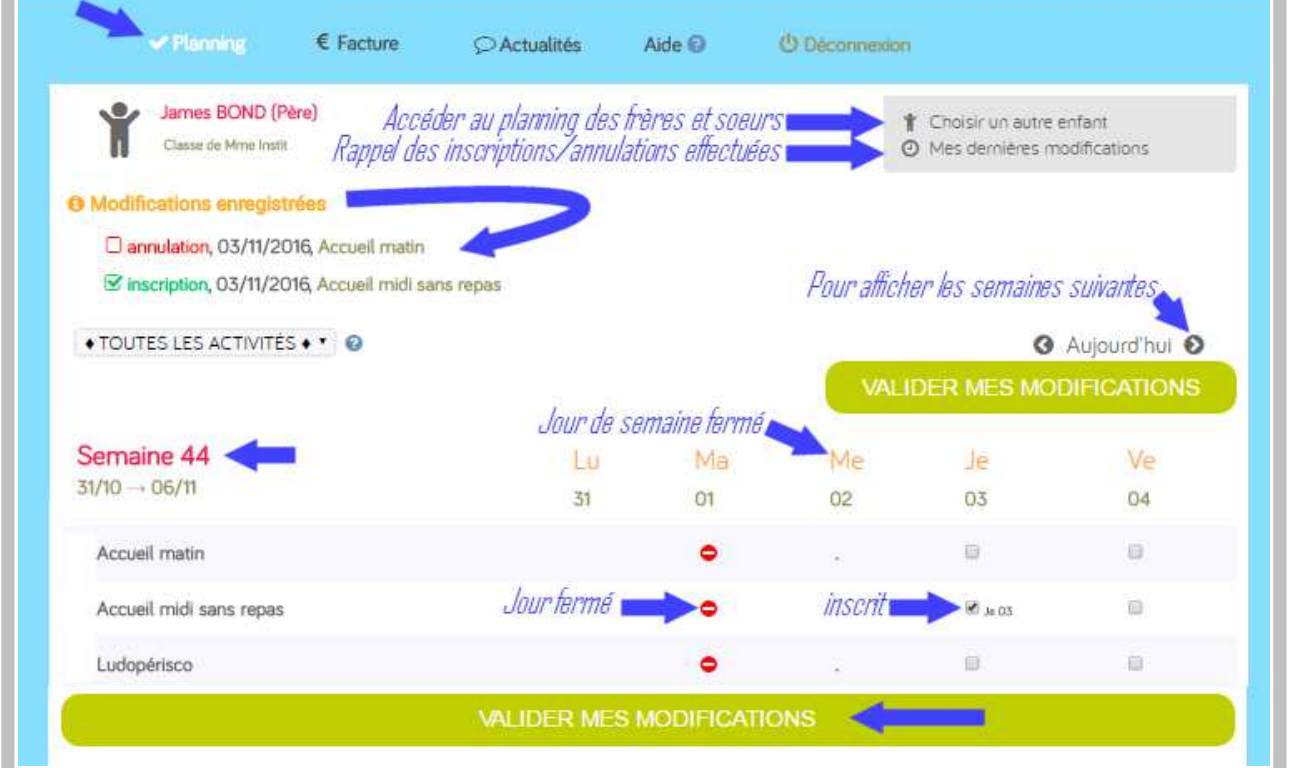

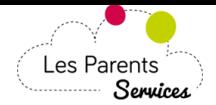

#### **LES PARENTS SERVICES AIDE A L'UTILISATION DU PORTAIL FAMILLE**

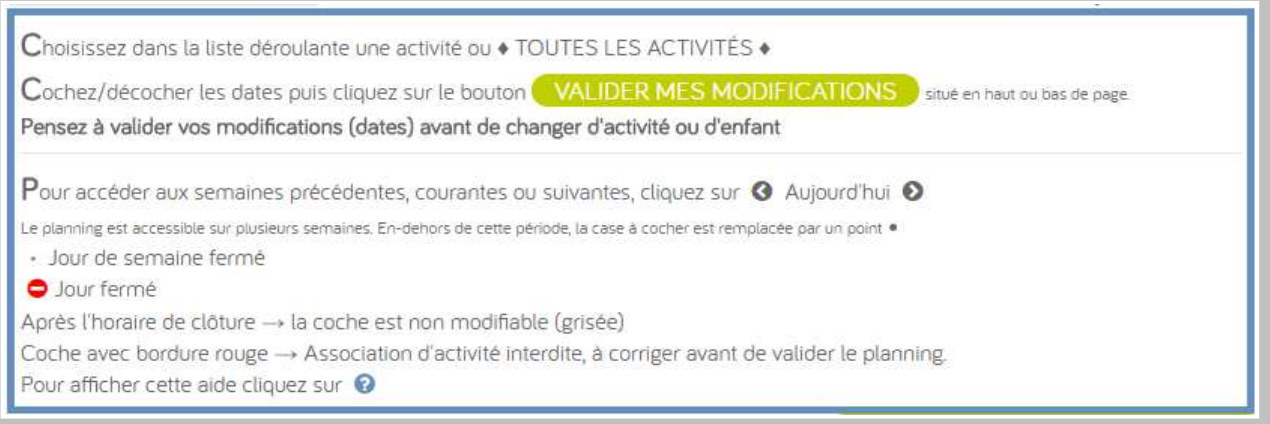

### *Inscrire un frère une sœur ?*

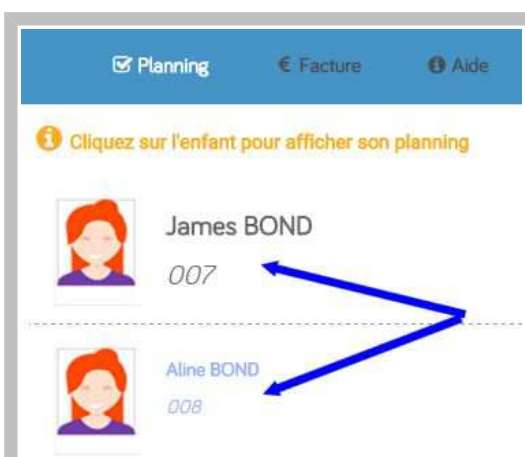

Cliquez sur Choisir un autre enfant , pour afficher la liste de vos enfants puis sur Survey survey and the sensitive political choisir un autre enfant pour afficher son planning.

### *Voir les dernières inscriptions effectuées ?*

Lorsque vous êtes sur le [Planning], vous pouvez voir les dernières inscriptions/annulations effectuées, en cliquant sur Voir mes dernières

#### modifications

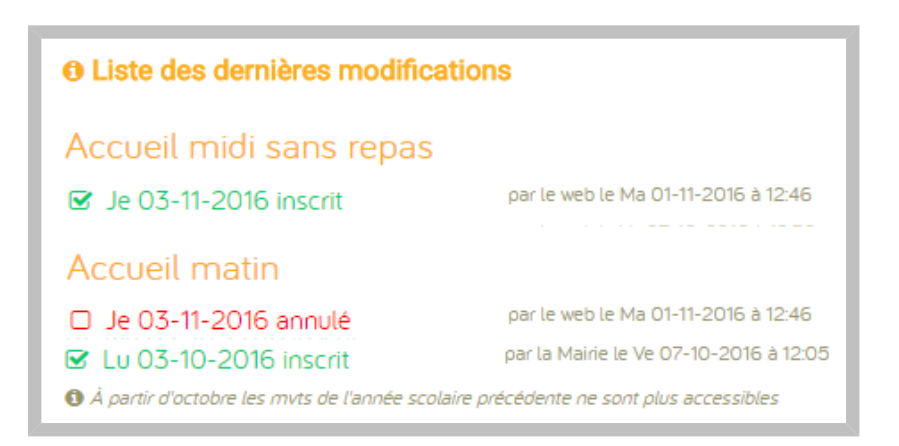